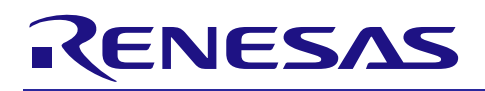

# RX ファミリ

R20AN0296JJ0132 Rev.1.32 2019.02.01

# 組み込み用 TCP/IP M3S-T4-Tiny ソケット API モジュール

# Firmware Integration Technology

### 要旨

このソフトウェアは組み込み用 TCP/IP M3S-T4-Tiny(以下 T4)用のソケット API モジュールです。T4 は ITRON TCP/IP API に対応しています。一方、多くの地域で幅広く使われているネットワーク用 API はソ ケット API です。より多くのユーザが T4 用アプリケーションを開発できるように、T4 用の簡易ソケット API を用意しました。ユーザは T4 に加えて本モジュールを使用することでソケット API を使用することが 出来ます。

T4 についての情報は以下 URL をご参照ください。

<https://www.renesas.com/mw/t4>

ソケット API と T4 は FIT モジュールとして提供されます。FIT モジュールについては以下 URL をご参照 ください。

<https://www.renesas.com/ja-jp/solutions/rx-applications/fit.html>

以下の図は T4 を使用したソフトウェア構造、2 種類の例です。

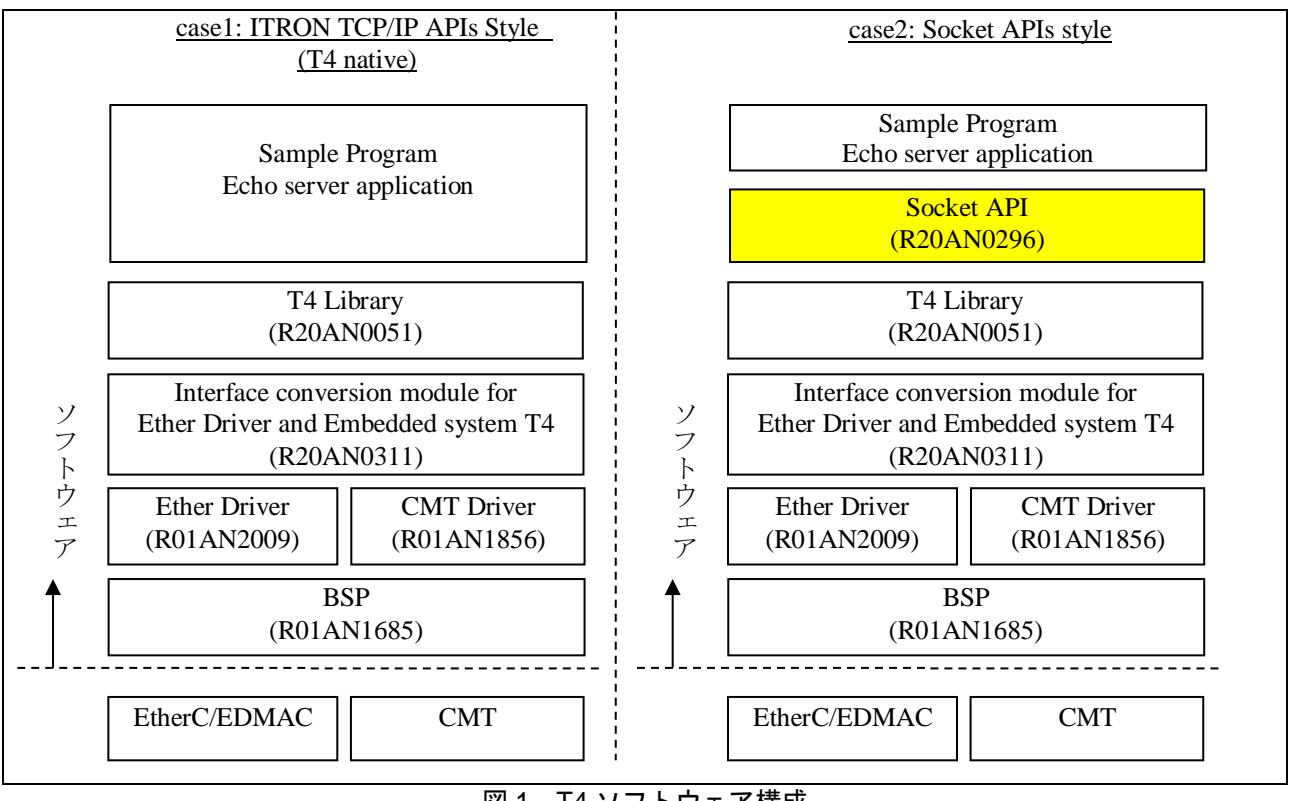

### 図 1 T4 ソフトウェア構成

注意事項:

本ソケット API は簡易実装のため、ソケット API の基本機能のみ提供します。Apache 等のソケット API を使用したアプリケーションをそのまま移植することは出来ません。

### 動作確認デバイス

RX ファミリ

### 目次

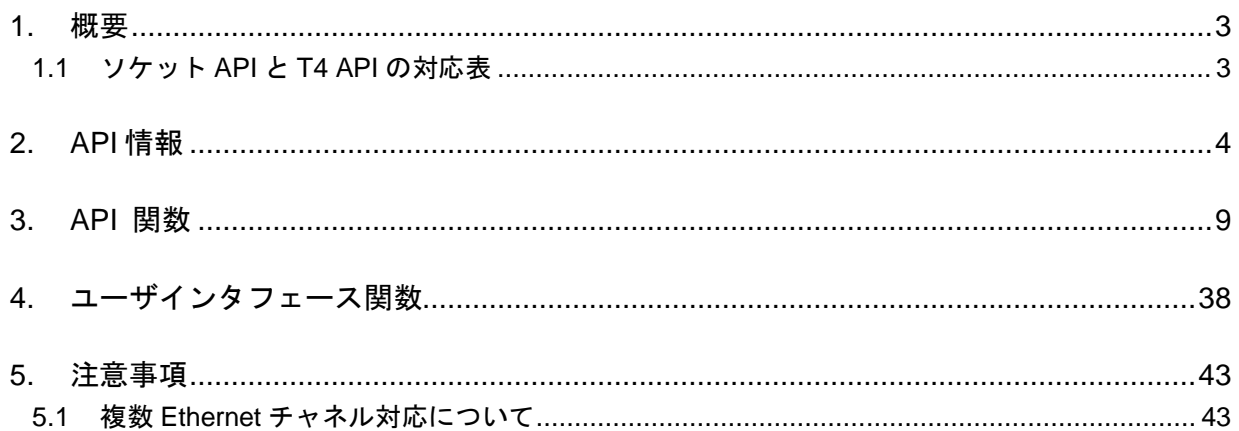

### <span id="page-2-0"></span>1. 概要

### <span id="page-2-1"></span>1.1 ソケット API と T4 API の対応表

以下にソケット API と T4 API の対応表を示します。

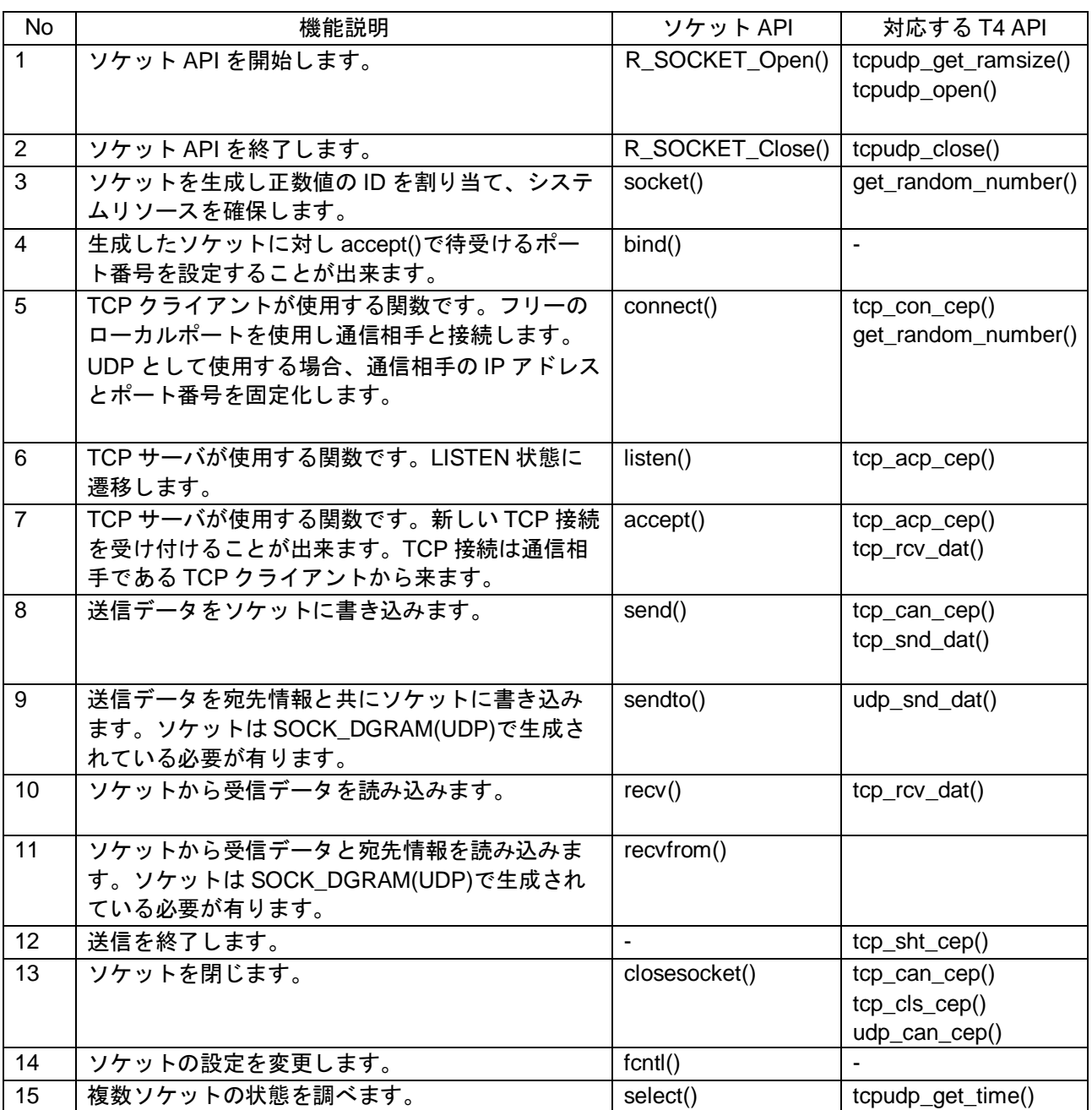

### 表 1 ソケット API と T4 API の対応表

### <span id="page-3-0"></span>2. API 情報

本モジュールの API はルネサスの API の命名基準に従っています。

### 2.1 ハードウェアの要求

なし

### 2.2 ソフトウェアの要求

このドライバは以下のパッケージに依存しています。

- r\_bsp
- $-r_t4_r$
- r\_t4\_driver\_rx

### 2.3 サポートされているツールチェイン

このドライバは下記ツールチェインで動作確認を行っています。

- Renesas RX Toolchain v.2.05.00

### 2.4 ヘッダファイル

すべての API 呼び出しと使用されるインタフェース定義は r\_socket\_rx\_if.h に記載しています。

### 2.5 整数型

より分かりやすい、移植性の高いコードのため、このプロジェクトは ANSI C99「正確な幅の整数型」を 使用しています。これらの型は stdint.h で定義されています。

# 2.6 コンフィグレーション

本モジュールのコンフィギュレーションオプションの設定は、r\_socket\_rx\_config.h で行います。 オプション名および設定値に関する説明を、下表に示します。

| コンフィグレーション内容 r_socket_rx_config.h                                                    |                                                                                                    |  |  |  |
|--------------------------------------------------------------------------------------|----------------------------------------------------------------------------------------------------|--|--|--|
| #define MAX UDP CCEP<br>- Default value = $4$                                        | T4 によって確保される UDP 通信端点(エンドポイント)の<br>個数。T4 のコンフィグファイル"config_tcpudp.c"の<br>udp ccep 構造体のメンバ数に合わせた値で設定してくだ<br>さい。                                                                          |  |  |  |
| #define MAX TCP CCEP<br>- Default value = $4$                                        | T4 によって確保される TCP 通信端点(エンドポイント)の<br>個数。T4 のコンフィグファイル"config_tcpudp.c"の<br>tcp_ccep 構造体のメンバ数に合わせた値で設定してくだ<br>さい。<br>MAX_TCP_CCEP は2以上を設定してください。                                           |  |  |  |
| #define MAX TCP CREP<br>- Default value = MAX_TCP_CCEP                               | T4によって確保される TCP 受付口の個数。標準では<br>TCP 通信端点の個数と同じ個数を割り当てています。                                                                                                    |  |  |  |
| #define SOCKET TCP WINSIZE<br>- Default value = 1460                                 | T4 が使用する TCP ウインドウサイズ。                                                                                                    |  |  |  |
| #define TCPUDP WORK<br>- Default value = 7200                                        | T4 が使用するワーク領域のサイズ。このワーク領域のサ<br>イズはソケットの個数に依存します。このワーク領域の<br>必要サイズは T4 の API "tcpudp_get_ramsize()"により調<br>べることが出来ます。デフォルト値の7200 バイトは、<br>MAX_TCP_CCEP=4, MAX_UDP_CCEP=4 を設定した時<br>の値です。 |  |  |  |
| #define TOTAL BSD SOCKET<br>- Default value = (MAX_UDP_CCEP+<br><b>MAX TCP CCEP)</b> | ソケットの合計数です。このパラメータはT4の通信端点<br>構造体(tcp_ccep[]と udp_ccep[])のメンバ数の合計値で<br>す。                                                                                                    |  |  |  |
| #define SOCKET IF USE SEMP<br>- Default value $= 0$                                  | ロック機構かセマフォの機構が搭載されている場合、1に<br>設定してください。これは socket() API を同時呼び出し<br>した場合の動作を保証します。                                                                                                    |  |  |  |
| #define R SOCKET PAR CHECK<br>- Default value = 1                                    | ソケット API のパラメータチェックを省略したい場合、<br>この define 定義を #undef で無効化してください。                                                                                                    |  |  |  |
| #define BSD RCV BUFSZ<br>- Default value = 1460                                      | ソケットで受信したデータを格納するために使用される<br>受信バッファのサイズ。                                                                                                    |  |  |  |
| #define BSD SND BUFSZ<br>- Default value = 1460                                      | ソケットで送信されるデータを格納するのに使用される<br>送信バッファのサイズ。                                                                                                    |  |  |  |

表 2 コンフィギュレーションオプション

### 2.7 **API** データ構造

API 関数の引数である構造体を示します。

```
struct sockaddr {
 unsigned short sa_family; /* address family, AF_xxx */
 char sa_data[14]; /* up to 14 bytes of direct address */
};
struct in_addr {
    union
    {
        struct
        {
           unsigned char s_b1,s_b2,s_b3,s_b4;
        } S_un_b;
        struct
 {
           unsigned short s_w1,s_w2;
        } S_un_w;
       unsigned long S addr;
    } S_un;
};
struct sockaddr_in {
short sin family;
 unsigned short sin_port;
 struct in_addr sin_addr;
   char sin zero[8];
};
typedef struct _tagfd_set {
     __fd_mask fds_bits[__howmany(FD_SIZE, __NFDBITS)];
} fd_set;
struct timeval
{
```
 **long tv\_sec; long tv\_usec;**

**};**

### 2.8 戻り値

API 関数の戻り値を示します。 これらは全て、r\_socket\_rx\_if.h で定義されています。

**/\*\*\*\* Return values for functions \*\*\*\*/ /\* Socket does not exist \*/ #define INVALID\_SOCK (-1) #define INVALID\_SOCKET (-1) /\* Operation failed \*/ #define SOCKET\_ERROR (-1) /\* No memory is available to allocate packet buffer \*/ #define SOCKET\_BFR\_ALLOC\_ERROR (-2) /\* No connection between network and the host \*/ #define SOCKET\_HOST\_NO\_ROUTE (-3) /\* Socket transmission length exceed size of data buffer \*/ #define SOCKET\_MAX\_LEN\_ERROR (-4) /\* Socket is not ready for transmission \*/ #define SOCKET\_NOT\_READY (-5) /\* Socket is not ready for transmission. For backward compatibility \*/ #define SOCKET\_TX\_NOT\_READY (-5) /\* Socket connection has not yet been established \*/ #define SOCKET\_CNXN\_IN\_PROGRESS (-6) /\* Parameter error \*/ #define E\_PAR (-33)**

### 2.9 エラーコード

以下に、ソケット API で使用される全てのエラーコードを示します。

表 3 エラーコード

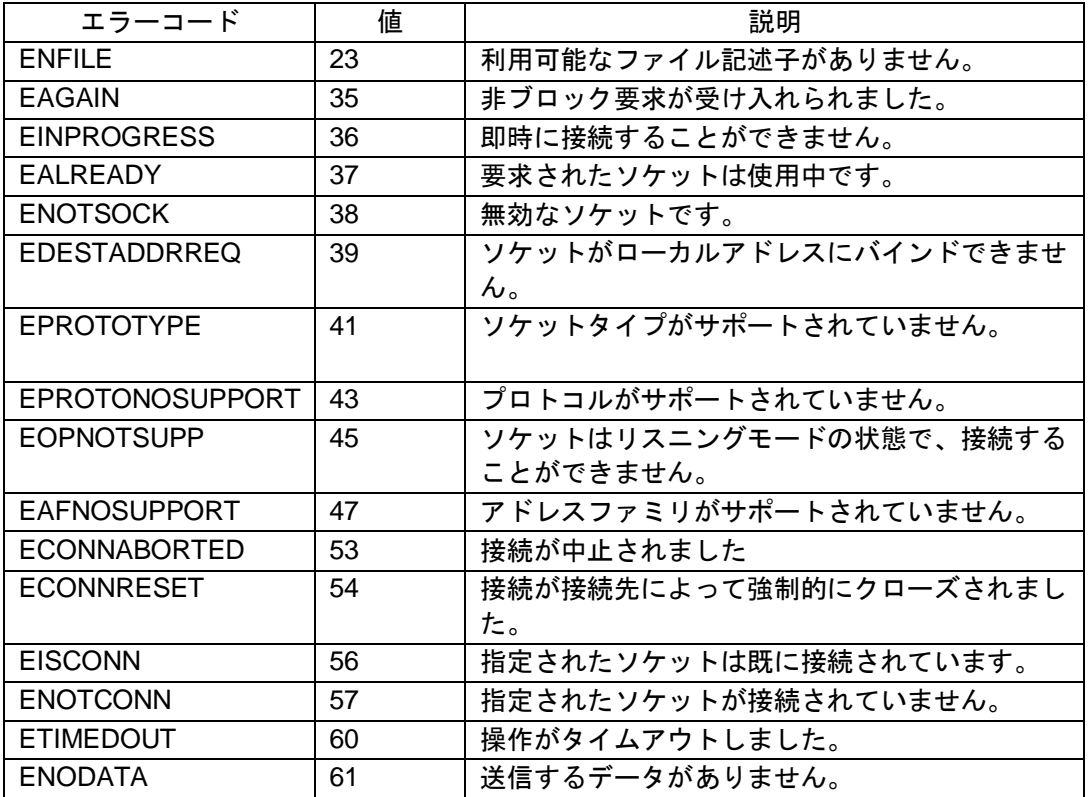

### 2.10 モジュールの追加方法

本モジュールは既存の e<sup>2</sup> studio プロジェクトに追加する必要があります。e<sup>2</sup> studio plug-in を使用すること によって自動的にインクルードファイルパスを更新することができるため、プロジェクトへの追加には plug-in の使用を推奨します。他の方法として、本アプリケーションノートに付随するアーカイブからモ ジュールを手動でインポートすることも可能です。手動での追加手順は下記の通りです。

- 1. 本アプリケーションノートと共に、r socket rx フォルダ内にモジュール本体を含む「組み込み用 TCP/IP M3S-T4-Tiny ソケット API モジュール」の ZIP ファイルパッケージが配布されています。
- 2. 任意のフォルダにパッケージを解凍してください。
- 3. ファイルブラウザ上で、ZIP ファイルを解凍したフォルダを開き、r\_socket\_rx フォルダを見つけてくださ い。
- 4. e 2 studio ワークスペースを開いてください。
- 5. e 2 studio のプロジェクトエクスプローラウィンドウでソケットモジュールを追加したいプロジェクトを選 択してください。
- 6. r\_socket\_rx フォルダをファイルブラウザから e2studio プロジェクトの最上位にドラッグ&ドロップ(又は コピー・貼り付 け) してください。
- 7. プロジェクトのインクルードパスに、モジュールファイルへのパスを追加してください。:
	- a. 「ディレクトリのパスの追加」コントロールに移動してください。 i. 'project name'->properties->C/C++ Build->Settings->Compiler->Source -Add (green +icon) (プロジェクト名- >プロパティ->C/ C++ビルド- >設定- >コンパイル>ソース-Add(緑+アイコン)
	- b. 下記のバスを追加してください。
		- i. "\${workspace\_loc:/\${ProjName}/r\_socket\_rx}"
		- ii. "\${workspace\_loc:/\${ProjName}/r\_socket\_rx/src}" プラグインを使用したか、または手動でプロジェクトにパッケージを追加したかにかかわらず、 アプリケーション用にモジュールのコンフィギュレーションが必要です。
- 8. プロジェクト内で,移動元フォルダーr\_socket\_rx/ref/から r\_socket\_rx\_config\_reference.h ファイルを探し,プ ロジェクトのr config フォルダヘコピーします。
- 9. コピーされた r\_config フォルダ内のファイルを r\_socket\_rx\_config.h にリネームします。
- 10. コピーされた r\_socket\_rx\_config.h ファイルを編集することによって,必要なコンフィギュレーションを 行ってください。第 2.6 章のコンフィギュレーションを参照してください。

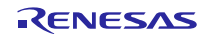

### <span id="page-8-0"></span>3. API 関数

### 3.1 概要

表 4 ソケット API Function 一覧

| Function         | Description            |
|------------------|------------------------|
| R_SOCKET_Open()  | すべてのソケット構造体を初期化します。    |
| R_SOCKET_Close() | ソケット API の動作を終了します。    |
| socket()         | 新しいソケットを作成します。         |
| bind()           | ローカルアドレスにソケットをバインドします。 |
| connect()        | サーバ側に接続を要求します。         |
| listen()         | ソケットを LISTEN 状態に遷移します。 |
| accept()         | クライアント側から接続を受け入れます。    |
| send()           | データをストリームソケットに送信します。   |
| sendto()         | データをデータグラムソケットに送信します。  |
| recv()           | ストリームソケットからデータを受信します。  |
| recvfrom()       | データグラムケットからデータを受信します。  |
| closesocket()    | ソケットを閉じます。             |
| $f$ cntl $()$    | ソケットのタイムアウト値を変更します。    |
| select()         | I/O 多重化を同期させます。        |

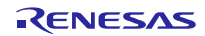

### 3.2 **R\_SOCKET\_Open()**

ソケット構造体を初期化します。

#### **Format**

**void R\_SOCKET\_Open( void )**

### **Parameters**

None.

### **Return Values**

None.

### **Properties**

Prototyped in r\_socket\_rx\_if.h.

### **Description**

ソケット構造体を初期化します。T4 通信端点、CCEP 構造体の rbufsz も合わせて初期化した後、 tcpudp\_open()を呼び出します。tcpudp\_open()では R\_SOCKET\_Open()で指定された rbufsz の値を使 用し tcupdp\_work から受信バッファを割り当てます。

### **Reentrant**

オトー

#### **Examples**

**R\_SOCKET\_Open();**

### **Special Notes:**

この API は tcp\_ccep[]構造体を初期化し、この構造体は T4 で使用される TCP 通信端点(エンドポイ ント)として使用されます。T4 の tcpudp\_open() は、この構造体の設定値を用いて T4 のワーク領域 (tcpudp\_work[])からバッファ領域を割り当てます。最後に tcpdudp\_open() を呼び出します。また、 ネットワーク層の初期化関数である lan\_open()も合わせて呼び出してください。lan\_open()、 R\_SOCKET\_Open()の順序で呼び出してください。

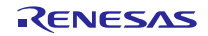

### 3.3 **R\_SOCKET\_Close()**

ソケット API の動作を終了します。

#### **Format**

**void R\_SOCKET\_Close( void )**

### **Parameters**

None.

### **Return Values**

None.

### **Properties**

Prototyped in r\_socket\_rx\_if.h.

### **Description**

ソケット API の動作を終了します。ユーザは本関数を呼ぶ前に生成したすべてのソケットに対して closesocket()を呼び出してクローズしてください。

### **Reentrant**

なし

### **Examples**

**R\_SOCKET\_Close();**

**Special Notes:**

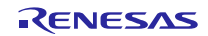

### 3.4 **socket()**

新しいソケットを生成します。

#### **Format**

**int socket( int domain, int type, int protocol )**

#### **Parameters**

*domain*

AF\_INET が受け付け可能です。他の値を指定すると SOCKET\_ERROR が戻ります。

*type*

SOCK STREAM を指定すると TCP ソケットとしてソケットを生成します。

SOCK\_DGRAM を指定すると UDP ソケットとしてソケットを生成します。

#### *protocol*

type が SOCK\_DGRAM であれば、IPPROTO\_UDP をセットしてください。

または、type が SOCK\_STREAM であれば、IPPROTO\_TCP を設定してください。

### **Return Values**

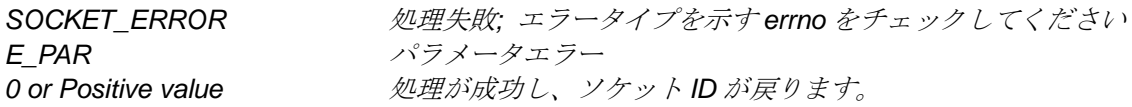

### **Error Types**

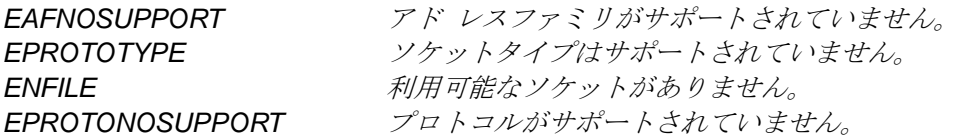

### **Properties**

Prototyped in r\_socket\_rx\_if.h.

### **Description**

新しいソケットを生成します。

### **Reentrant**

あり(リアルタイム OS 使用時(SOCKET\_IF\_USE\_SEMP が 1 のとき))

### **Example**

```
int32_t sock1, err;
sock1 = socket( AF_INET, SOCK_STREAM, IPPROTO_TCP);
if( sock1 == SOCKET ERROR){
   /*… error handling …*/
}
```
### **Special Notes:**

ソケット番号{0 ... MAX\_TCP\_CCEP-1} は、TCP によって使用されます。ソケット番号 {MAX\_TCP\_CCEP...(MAX\_TCP\_CCEP+MAX\_UDP\_CCEP-1)}は、UDP によって使用されます。

socket()の同時呼び出しに対する問題を回避する必要が有る場合、ロック機構を実装してください。

### 3.5 **bind()**

生成したポートに accept()で待受けるポート番号を設定することが出来ます。

#### **Format**

**int bind( int sock, const struct sockaddr \* name, int namelen )**

### **Parameters**

*sock*

ソケット ID

*name*

sockaddr 構造体へのポインタです。構造体にはローカルアドレス情報を格納してください。

#### *namelen*

sockaddr 構造体のデータ長を格納してください。

### **Return Values**

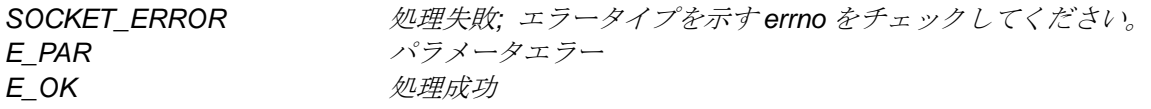

### **Error Types**

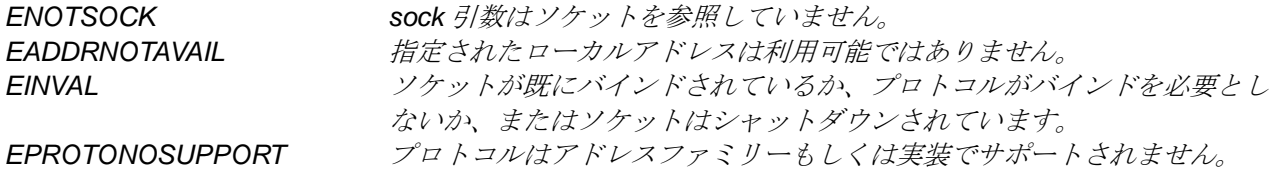

### **Properties**

Prototyped in r\_socket\_rx\_if.h.

### **Description**

生成したポートに accept()で待受けるポート番号を設定することが出来ます。

### **Reentrant**

あり(リアルタイム OS 使用時(SOCKET\_IF\_USE\_SEMP が 1 のとき))

```
SOCKET sck;
struct sockaddr_in serveraddr;
sck = socket(AF_INET, SOCK_STREAN, IPPROTO_TCP);
/* this is an Internet address */
serveraddr.sin_family = AF_INET;
/* let the system figure out our IP address */
serveraddr.sin_addr.s_addr = htonl(INADDR_ANY);
/* this is the port we will listen on */
serveraddr.sin_port = (unsigned short)(1234);
/*
 * bind: associate the socket, sck, with a port
*/
if (bind(sck, (struct sockaddr *)&serveraddr, sizeof(serveraddr)) < 0)
{
    closesocket(sck);
    return SOCKET_ERROR;
}
```
### 3.6 **connect()**

通信相手に接続を開始します。

#### **Format**

**int connect( int sock, struct sockaddr \* name, int namelen )**

### **Parameters**

*sock*

ソケット ID

#### *name*

sockaddr 構造体へのポインタです。構造体には通信相手のアドレス情報(IP アドレスとポート番号)

を格納してください。

#### *namelen*

sockaddr 構造体のデータ長を格納してください。

#### **Return Values**

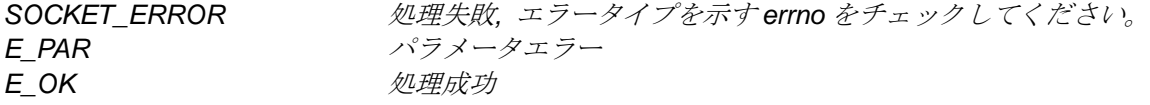

### **Error Types**

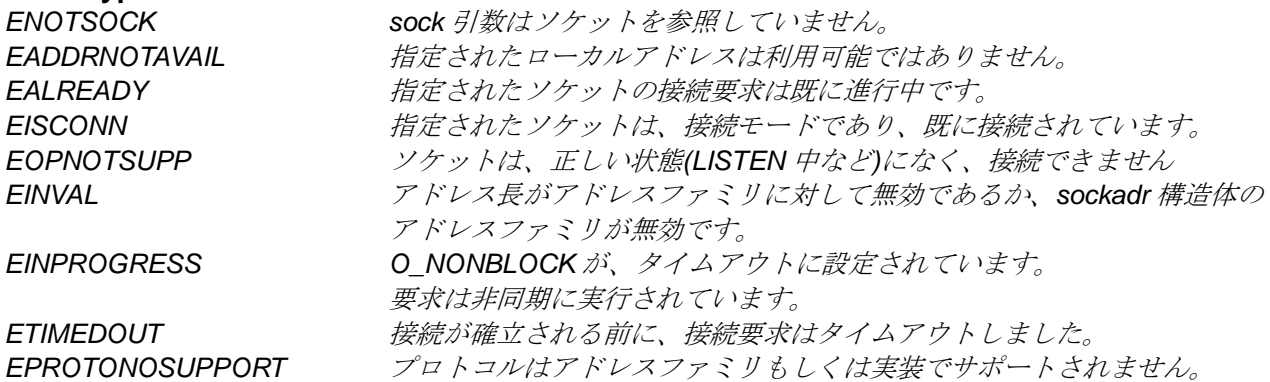

### **Properties**

Prototyped in r\_socket\_rx\_if.h.

### **Description**

通信相手に接続を開始します。

#### **Reentrant**

あり(リアルタイム OS 使用時(SOCKET\_IF\_USE\_SEMP が 1 のとき))

RENESAS

#### **Example**

```
SOCKET sck:
struct sockaddr_in serveraddr;
sck = socket(AF_INET, SOCK_STREAM, IPPROTO_TCP);
/* this is an Internet address */
serveraddr.sin_family = AF_INET;
/* let the system figure out our IP address */
serveraddr.sin_addr.s_addr = htonl(INADDR_ANY);
/* this is the port we will listen on */
serveraddr.sin_port = (unsigned short)(0);
/*
 * bind: associate the socket, sck, with a port
*/
if (bind(sck, (struct sockaddr *)&serveraddr, sizeof(serveraddr)) < 0)
{
    closesocket(sck);
    return SOCKET_ERROR;
}
serveraddr.sin_family = AF_INET;
serveraddr.sin_addr.s_addr = 0xc0a80008; // 192.168.0.8
serveraddr.sin_port = (unsigned short)1024;
ercd = connect(sck, (struct sockaddr*)&serveraddr, sizeof(serveraddr));
```
### **Special Notes**

ソケット非ブロッキングモードでは、TMO\_NBLK は BSD ソケットの構造の TMOUT 引数に設定さ れています。connect() API が呼び出されると、接続がすぐに確立できない場合、connect() API が SOCKET\_ERROR を返し、EINPROGRESS に errno を設定します。接続要求が中止されることはあ りませんが、接続が非同期的に確立されます。接続が確立される前に、後続の呼び出しは、同じソ ケットの接続することに失敗し、EALREADY を errno に設定します。

### 3.7 **listen()**

LISTEN 状態に遷移します。

#### **Format**

**int listen( int sock, int backlog )**

### **Parameters**

*sock*

ソケット ID

#### *backlog*

1 をセットしてください。

本来の使用方法:キューイングする接続数の最大値を指定してください。(未実装)

### **Return Values**

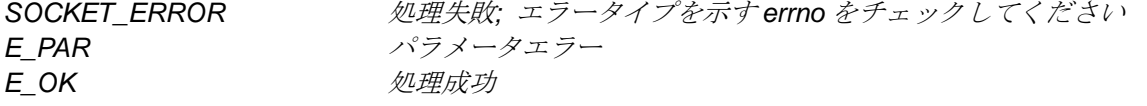

### **Error Types**

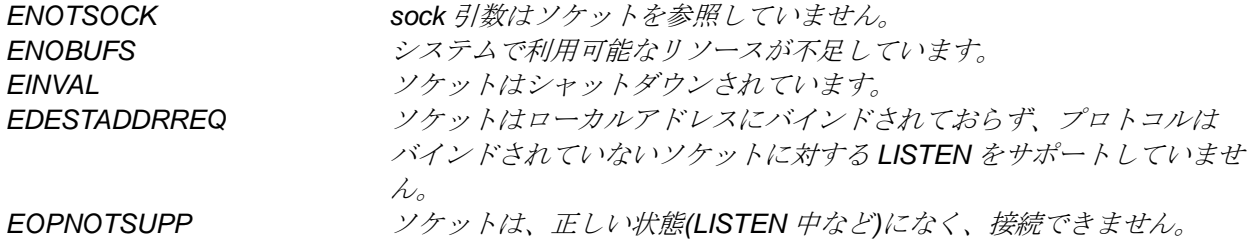

### **Properties**

Prototyped in r\_socket\_rx\_if.h.

### **Description**

listen 関数は指定されたソケットを LISTEN 状態に設定します。

### **Reentrant**

あり(リアルタイム OS 使用時(SOCKET IF USE SEMP が 1 のとき))

### **Example**

```
/*… After binding …*/
/*
* listen: make this socket ready to accept connection requests
*/
if (listen(sck, 1) < 0) /* allow 1 requests to queue up */
{
    closesocket(sck);
    return SOCKET_ERROR;
}
```
#### **Special Notes**

ノンブロッキングモードでは、もう一つのソケットが内部的に確保され BSD CONNECTING 状態の ソケットになります。このソケットは接続を待受けます。ソケットの予備が無い場合、 SOCKET\_ERROR が戻り、 errno = ENFILE となります。

### 3.8 **accept()**

LISTEN 状態にあるソケットを接続要求受付可能な状態にします。

#### **Format**

**int accept( int sock, struct sockaddr \* address, int \* address\_len )**

#### **Parameters**

*sock*

ソケット ID

#### *address*

sockaddr 構造体へのポインタです。構造体には通信相手のアドレス情報(IP アドレスとポート番号) が格納されます。ユーザが値を格納する必要はありません。

### *address\_len*

入出力両用の引数であり、呼び出し時には address\_len によって参照されるバッファサイズが設定さ れている必要があります。 関数呼び出し後は、address\_len に実際のデータサイズが格納されます。

### **Return Values**

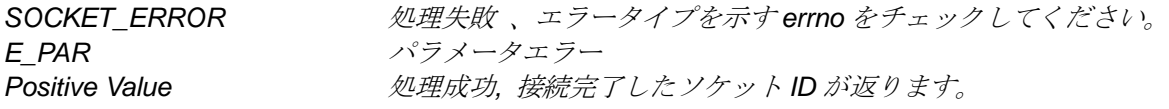

### **Error Types**

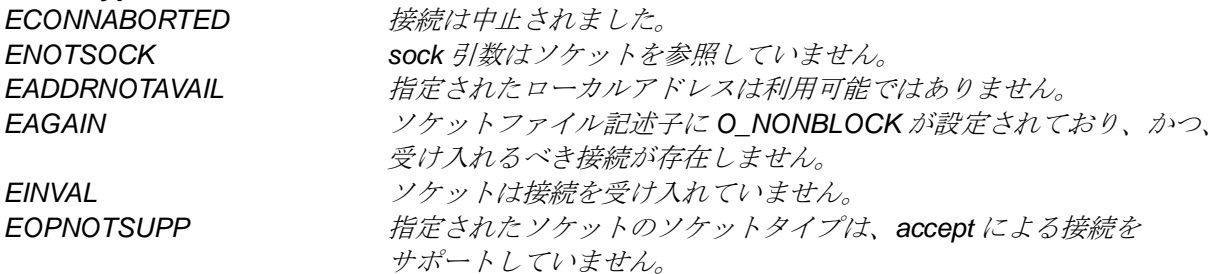

### **Properties**

Prototyped in r\_socket\_rx\_if.h.

#### **Description**

accept 関数は、LISTEN 状態のソケットからキューに入っている接続要求を accept するために 使用されます。

#### **Reentrant**

あり(リアルタイム OS 使用時(SOCKET IF USE SEMP が 1 のとき))

### **Example**

```
SOCKET parent sock, child sock;
struct sockaddr in serveraddr;
struct sockaddr<sup>-</sup> clientaddr;
int clientlen;
/* after binding */
child_sock = accept(parent_sock, &clientaddr, &clientlen);
```
### **Special Notes**

ノンブロッキングモードで、accept() API が呼ばれた時に accept されるべき接続がない場合は、 accept() API は errno に EAGAIN を設定して即時に SOCKET\_ERROR を返して終了します。 後か ら、接続が確立されたかどうか確かめるために select() API を呼び出す必要があります。

accept() API の戻り値が引数のソケットと同じ値である場合、そのソケットはそれ以上の接続を受け 入れることができません。この状況を避けるために、期待される接続数よりも2個以上多いソケット を用意してください。例えば、期待される接続数が4の場合、6個のソケットを準備してください。 1つは listen 用、もう1つは接続の待機用、残りの4つが accept() API による接続用です。

| ソケットの役割                                                                          | リスナー                 | 待機                    | 子ソケット                | 備考                                     |  |  |
|----------------------------------------------------------------------------------|----------------------|-----------------------|----------------------|----------------------------------------|--|--|
| ソケット状態                                                                           | <b>BSD LISTENING</b> | <b>BSD CONNECTING</b> | <b>BSD CONNECTED</b> |                                        |  |  |
| Socket(),                                                                        | $\Omega$             | $  -$                 | $---$                | ソケット#0 が作成され、ローカルアドレスとポートにバ            |  |  |
| bind()                                                                           |                      |                       |                      | インドされます。                               |  |  |
| listen()                                                                         | $\Omega$             | 11                    | $---$                | ソケット#0 は LISTEN モードになり、ソケット#1 が接続      |  |  |
|                                                                                  |                      |                       |                      | 待ち状態になります。                             |  |  |
| 初回 accept 後                                                                      | $\Omega$             | 2 <sup>1</sup>        | 1                    | ソケット#1 が子ソケットとして戻り、ソケット#2 が接続          |  |  |
|                                                                                  |                      |                       |                      | 待ち状態になります。                             |  |  |
| 2回目の accept 後                                                                    | $\Omega$             | 3 <sup>1</sup>        | 2                    | ソケット#2 が子ソケットとして戻り、ソケット#3 が接続          |  |  |
|                                                                                  |                      |                       |                      | 待ち状態になります。                             |  |  |
| 3回目の accept 後                                                                    | $\Omega$             | $-12$                 | 3                    | ソケット#3 が子ソケットとして戻ります。空きソケット            |  |  |
|                                                                                  |                      |                       |                      | が無いため、接続待ちソケットは -1 となります。              |  |  |
| 4回目の accept 時                                                                    | $\Omega$             | $-12$                 | SOCKET ERROR         | 4回目の accept で、SOCKET_ERROR が戻り、errno = |  |  |
|                                                                                  |                      |                       | $errno = ENFILE$     | ENFILE が設定されます。                        |  |  |
|                                                                                  |                      |                       |                      |                                        |  |  |
| 処理の例: いくつかの処理の後、ソケット#2 がクローズされたとします。このとき、select() を呼び出すと、未使用のソケットを検出し、listen してい |                      |                       |                      |                                        |  |  |
| るソケットに対して「読み込み可」フラグをセットします。これは、アプリケーションが accept() を実行可能であることを意味します。              |                      |                       |                      |                                        |  |  |
| 5回目の accept 後                                                                    | $\Omega$             | 2 <sup>3</sup>        | SOCKET ERROR         | 今度は、ソケット#2が接続待ちソケットになります。              |  |  |
|                                                                                  |                      |                       | $erno = ENFILE$      | accept() API は引き続き SOCKET_ERROR を返します。 |  |  |
|                                                                                  |                      |                       |                      | その後の accept()は、接続待ちソケット(例えばソケット        |  |  |
|                                                                                  |                      |                       |                      | #2)を返します。                              |  |  |
| リスナーソケット                                                                         | $\overline{a}$       | $---$                 | $\cdots$             | ソケット#0 がクローズされると、接続待ちソケット(ここ           |  |  |
| #0 をクローズ                                                                         |                      |                       |                      | では#2)もクローズされます。                        |  |  |

表 5 4 個のソケットによる accept (ノンブロッキング)

<sup>1</sup> 次に使用可能なソケット。1,2,3 の順を想定しています。

<sup>2</sup> 全てのソケット(0,1,2,3)が使用中です。-1 は無効なソケット番号を示します。

 $\overline{a}$ 

<sup>&</sup>lt;sup>3</sup> ソケット#2 はクローズされています。この時点では、accept() API によって接続待ちソケットとして利 用可能です。

### 3.9 **send()**

接続状態のソケットに対してデータを送信します。(TCP)

#### **Format**

**int send( int sock, const char \* buffer, size\_t length, int flags )**

#### **Parameters**

*sock*

ソケット ID

#### *buffer*

送信データを含むアプリケーションデータバッファ

#### *length*

送信データサイズをバイト数で指定してください。最大値は 0x7fff です。

*flags*

メッセージフラグです。未実装の引数です。0 を指定してください。

### **Return Values**

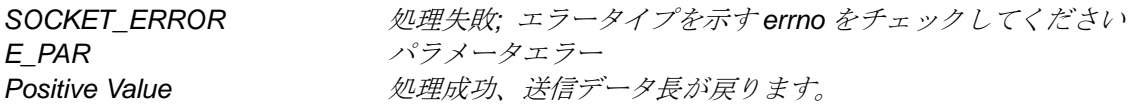

### **Error Types**

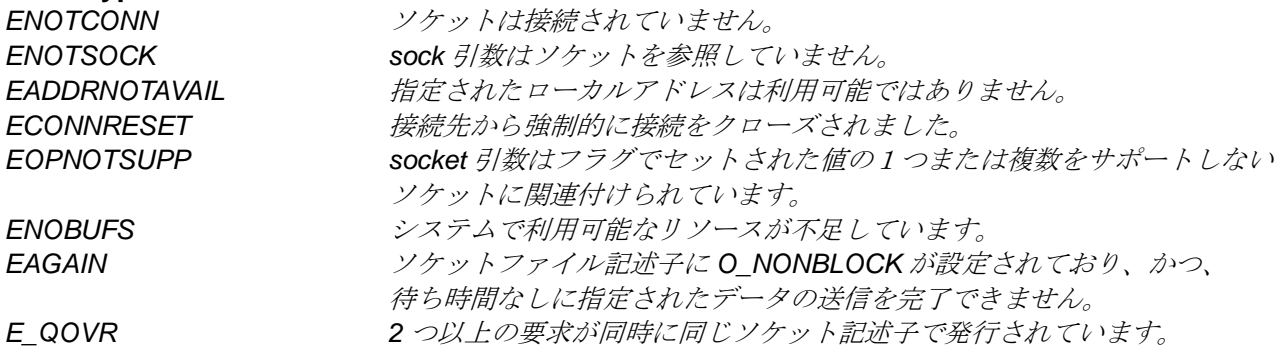

### **Properties**

Prototyped in r\_socket\_rx\_if.h.

### **Description**

接続状態のソケットに対してデータを送信します。

指定される値は SOCK\_STREAM である必要があります。

#### **Reentrant**

あり(リアルタイム OS 使用時(SOCKET\_IF\_USE\_SEMP が 1 のとき))

```
Example 1: send() API operation in blocking mode
   /* Socket operation in blocking mode */
   int32_t sock1, remain_len, send_len;
  int8\overline{t} buffer[1000], *pbuf;
   /*… sock1 was created and TCP sessions established … */
  pbuf = &buffer[0];
   remain_len = 1000;
   send len = send( sock1, pbuf, remain len, 0 );
```
#### **Example 2: send() API operation in non-blocking mode**

```
/* Socket operation in non-blocking mode */
int32_t sock1, remain_len, send_len;
int8_t buffer[1000], *pbuf;
/*… sock1 was set to non-blocking mode (O_NONBLOCK) */
/*… sock1 was created and TCP sessions established … */
pbuf = &buffer[0];
remain_len = 1000;
/* Call send() API */
send len = send(sock1, pbuf, remain len, 0);
if (remain len == send len)
{
   /* All data in buffer are copied to socket's transmit internal buffer */
   /* send() in non-blocking mode is accepted! */
   remain_len = 0; // Clear remain_len
}
else
{
   /* Handle error process */
}
```
#### **Special Notes:**

ノンブロッキングモードでは、send()は、ソケットの送信バッファに転送したバイト数を戻り値とし て戻します。この時点では実際にデータは送信されていません。もし送信バッファサイズ (BSD\_SND\_BUFSZ)より大きなサイズのデータ長を指定した場合、SOCKET\_ERROR が戻り、errno = ENOBUFS となります。select()を使用してデータが送信されたことと、新しい送信が可能になった ことを確認してください。

### 3.10 **sendto()**

データグラムタイプのソケット(UDP)に対しデータ送信を行います。

#### **Format**

```
int sendto( int sock, const char * buffer, size_t length, int flags, const 
struct sockaddr * to, int tolen )
```
#### **Parameters**

### *sock*

ソケット ID

### *buffer*

送信データを含むアプリケーションデータバッファ

### *length*

送信データサイズをバイト数で指定してください。最大値は 0x7fff です。

#### *flags*

メッセージフラグです。未実装の引数です。0 を指定してください。

*to*

sockaddr 構造体へのポインタです。構造体には通信相手のアドレス情報(IP アドレスとポート番号) を格納してください。

### *tolen*

sockaddr 構造体のデータ長を格納してください。

### **Return Values**

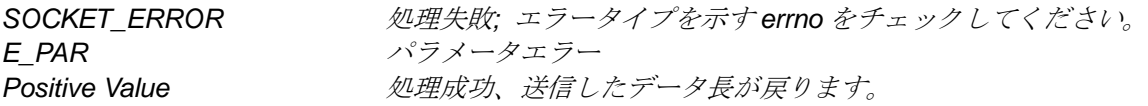

### **Error Types**

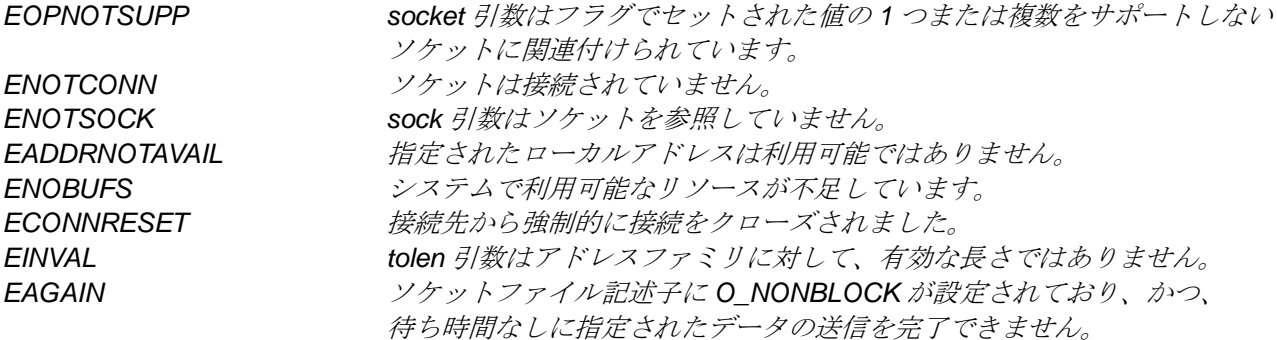

### **Properties**

Prototyped in r\_socket\_rx\_if.h.

#### **Description**

データグラムタイプのソケット(UDP)に対しデータ送信を行います。

指定される値は SOCK DGRAM である必要があります。

呼び出し時には、受信側のアドレスとポート番号を指定する必要があります。

#### **Reentrant**

あり(リアルタイム OS 使用時(SOCKET\_IF\_USE\_SEMP が 1 のとき))

```
Example 1: sendto() API operation in blocking mode
```

```
/* Socket operation in blocking mode */
int32_t sock1, remain_len, send_len;
int8_t buffer[1000], *pbuf; 
struct sockaddr dest;
int32_t addr_len;
/*… sock1 was created and TCP sessions established … */
pbuf = &buffer[0];
remain_len = 1000;
/* set the destination addr and len */
while( remain_len > 0 ) { // repeat sending until all data is sent
   send len = sendto( sock1, pbuf, remain len, 0, &dest, addr len );
  pbuf += send_len;
  remain_len -= send_len;
}
```
**Example2: sendto() API operation in non-blocking mode**

```
/* Socket operation in non-blocking mode */
int32_t sock1, remain_len, send_len;
int8_t buffer[1000], *pbuf; 
struct sockaddr dest;
int32_t addr_len;
/*… sock1 was set to non-blocking mode (O_NONBLOCK) */
/*… sock1 was created and TCP sessions established … */
pbuf = \&buffer[0];remain_len = 1000;
/* set the destination addr and len */
/* Call sendto() API */
send_len = sendto(sock1, pbuf, remain_len, 0, &dest, addr_len);
if ((SOCKET ERROR == send len) && (EAGAIN == errno))
{
   /* All data in buffer are copied to socket's transmit internal buffer */
   /* sendto() in non-blocking mode is accepted! */
   remain_len = 0; // Clear remain_len
}
else
{
   /* Handle error process */
}
```
### **Special Notes**

ノンブロッキングモードでは、sendto()は、ソケットの送信バッファに転送したバイト数を戻り値と して戻します。この時点では実際にデータは送信されていません。もし送信バッファサイズ (BSD\_SND\_BUFSZ)より大きなサイズのデータ長を指定した場合、SOCKET\_ERROR が戻り、errno = ENOBUFS となります。select()を使用してデータが送信されたことと、新しい送信が可能になった ことを確認してください。

### 3.11 **recv()**

接続状態のソケットに対してデータを受信します。(TCP)

#### **Format**

**int recv( int sock, const char \* buffer, size\_t length, int flags )**

### **Parameters**

#### *sock*

ソケット ID

#### *buffer*

アプリケーションデータを受信するためのバッファ

#### *length*

バッファの長さをバイト長で指定してください。

*flags*

メッセージフラグです。未実装の引数です。0 を指定してください。

### **Return Values**

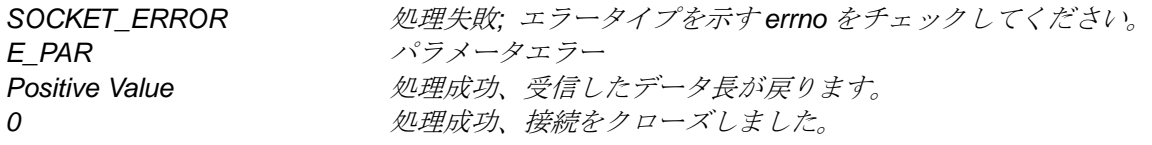

### **Error Types**

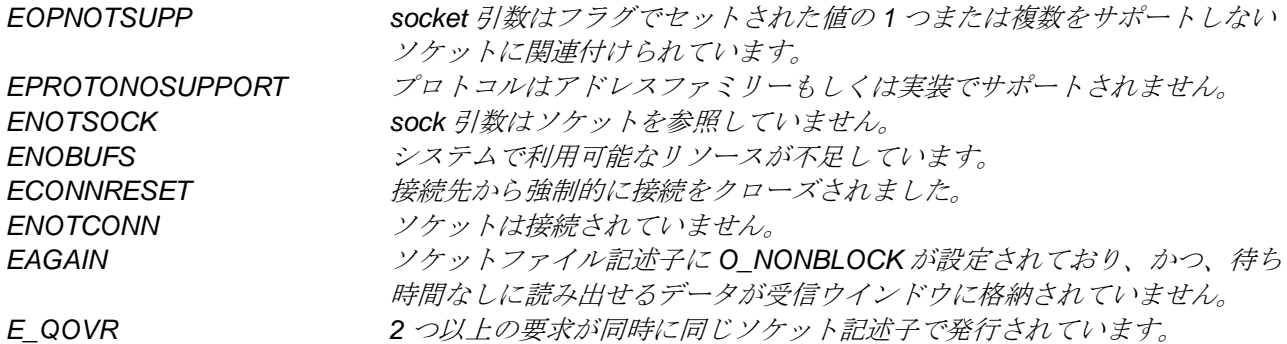

### **Properties**

Prototyped in r\_socket\_rx\_if.h.

### **Description**

ソケットに受信のあったデータを取り出します。 (TCP)

指定される値は SOCK STREAM である必要があります。

### **Reentrant**

あり(リアルタイム OS 使用時(SOCKET\_IF\_USE\_SEMP が 1 のとき))

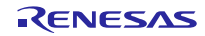

```
Example 1: recv() API operation in blocking mode
  /* Socket operation in blocking mode */
  int32_t sock1, remain_len, send_len;
  uint8_t buffer[1000];
  uint16_t rcvLen;
  /*… sock1 was created and TCP sessions established … */
  /* Call recv() API */
  rcvLen = recv(sock1, buffer, 1000, 0); //API only returns when data is 
available on receive window to be read or error occurred.
  if (SOCKET_ERROR == rcvLen)
   {
      /* Handle error or close process */
   }
  else
   {
      /* Data is available to be read */
   }
Example 2: 非ブロッキングモードでの recv () API 操作
   /* Socket operation in non-blocking mode */
  int32_t sock1, remain_len, send_len;
  uint8_t buffer[1000];
  uint16_t rcvLen;
  /*… sock1 was set to non-blocking mode (O_NONBLOCK)*/
  /*… sock1 was created and TCP sessions established … */
  /* Call recv() API */
   /* If the socket's receive internal buffer has data, 
  this API will copy data to user's buffer and then 
  return the actually copied data size. 
  Otherwise, it will return SOCKET_ERROR immediately and
```

```
the read request will be accepted to wait for incoming data */
rcvLen = recv(sock1, buffer, 1000, 0); 
if (rcvLen <= 0)
{
   if ((SOCKET ERROR == rcvLen) \&( [EAGAIN == errno))
   {
         /* recv() non-blocking is accepted! */
   }
   else
   {
         /* Handle error process */
   }
}
else
{
   /* Data is available in socket's receive internal buffer to be read */
}
```
#### **Special Notes**

受信毎に、実際に受信したデータ長を確認してください。

### 3.12 **recvfrom()**

データグラムタイプのソケット(UDP)に対しデータ受信を行います。

#### **Format**

**int recvfrom( int sock, const char \* buffer, size\_t length, int flags, struct sockaddr \* from, int \* fromlen )**

#### **Parameters**

### *sock*

ソケット ID

### *buffer*

アプリケーションデータを受信するためのバッファ

#### *length*

バッファの長さをバイト長で指定してください。

#### *flags*

メッセージフラグです。未実装の引数です。0 を指定してください。

*from*

sockaddr 構造体へのポインタです。構造体には通信相手のアドレス情報(IP アドレスとポート番号) が格納されます。ユーザが値を格納する必要はありません。

#### *fromlen*

sockaddr 構造体のサイズが戻ります。

### **Return Values**

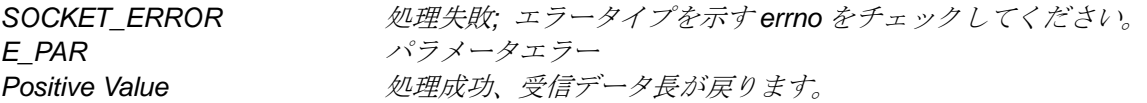

### **Error Types**

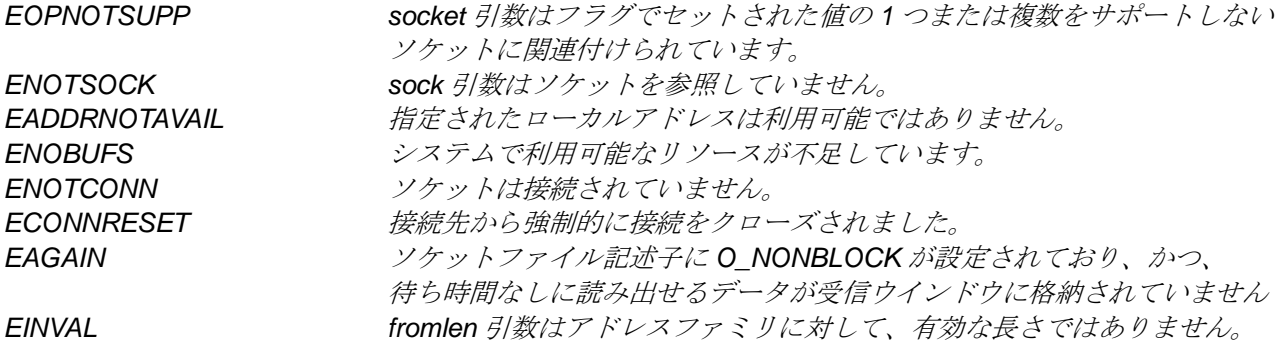

### **Properties**

Prototyped in r\_socket\_rx\_if.h.

#### **Description**

データグラムタイプのソケット(UDP)に対しデータ受信を行います。

指定される値は SOCK DGRAM である必要があります。

### **Reentrant**

あり(リアルタイム OS 使用時(SOCKET IF USE SEMP が 1 のとき))

```
Example 1: recvfrom() operation in blocking mode
  /* Socket operation in blocking mode */
  int32_t sock1, rcvLen;
  uint8_t buffer[1000];
  struct sockaddr dest;
  int32_t addr_len;
  /*… sock1 was created and TCP sessions established … */
   /* Call recvfrom() API */
      rcvLen = recvfrom( sock1, buffer, 1000, 0, &dest, &addr_len);
```

```
Example 2: recvfrom() operation in non-blocking mode
```

```
/* Socket operation in non-blocking mode */
int32_t sock1, rcvLen;
uint8_t buffer[1000];
struct sockaddr dest;
int32_t addr_len;
/*… sock1 was set to non-blocking mode (O_NONBLOCK) */
/*… sock1 was created and TCP sessions established … */
/* Call recvfrom() API */
  rcvLen = recvfrom( sock1, buffer, 1000, 0, &dest, &addr_len);
if (rcvLen <= 0)
{
   if ((SOCKET ERROR == rcvLen) & (EAGAIN == errno))
   {
         /* recvfrom() non-blocking is accepted! */
   }
   else
   {
         /* Handle error process */
   }
}
else
{
   /* Data is available in socket's receive internal buffer to be read */
}
```
### **Special Notes**

受信毎に実際の受信データ長を確認してください。

struct sockaddr\*from 構造体に格納された送信者 IP アドレスとポート番号に従ったデータ処理を行っ てください。また、sockaddr 構造体は送信元 IP アドレスと送信元ポート番号を提供します。

### 3.13 **closesocket()**

ソケットをクローズします。

#### **Format**

**int closesocket( int sock )**

### **Parameters**

*sock*

Socket ID

### **Return Values**

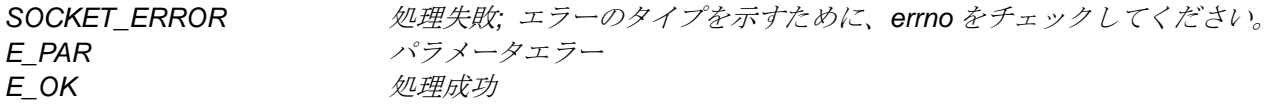

### **Error Types**

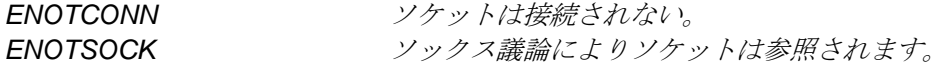

### **Properties**

Prototyped in r\_socket\_rx\_if.h.

### **Description**

ソケットをクローズします。

### **Reentrant**

あり(リアルタイム OS 使用時(SOCKET IF USE SEMP が 1 のとき))

### **Special Notes:**

この API は T4 のブロッキング機能を使用します。TCP ソケットを閉じる際、T4 の全てのイベント はキャンセルされている必要が有ります。

また、この API は完了するまでに最大 100 ミリ秒の時間を要する場合があります。

この API を呼び出す前にすべてのデータ送信が完了していることを確認してください。

これらの注意事項は TCP ソケットに限られた内容です。UDP ソケットをクローズする場合は特別な ハンドシェイクは必要有りません。UDP の接続は通信ごとに毎回クローズされます。

### 3.14 **fcntl()**

本関数は、既存ソケットのプロパティを変更します。

#### **Format**

**int fcntl( int sock, int command, int flags )**

#### **Parameters**

*sock*

ソケット ID

#### *command*

F\_GETFL: sock 引数で指定されたソケットのタイムアウト値を取得します。

F\_SETFL: sock 引数によって指定されたソケットに、タイムアウト値(ブロッキングもしくは非ブ ロッキング) をセットします。

その他: 無効

#### *flags*

タイムアウト値を設定します。 O\_NONBLOCK と O\_BLOCK のみがサポートされています。

### **Return Values**

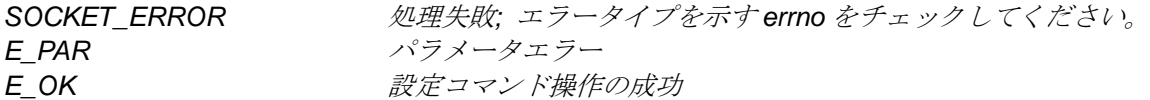

### **Error Types**

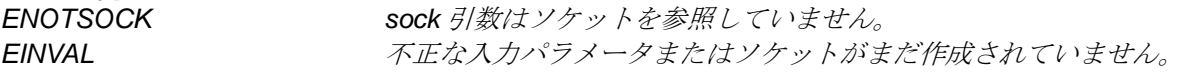

### **Properties**

Prototyped in r\_socket\_rx\_if.h

### **Description**

本関数は、既存ソケットのタイムアウト値を変更します。

### **Reentrant**

あり(リアルタイム OS 使用時(SOCKET\_IF\_USE\_SEMP が 1 のとき))

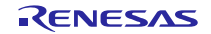

### **Example**

```
int32_t sock1, err;
sock1<sup>-</sup> socket( AF_INET, SOCK_STREAM, IPPROTO_TCP);
if( sock1 == SOCKET ERROR )
{
   /*… check errno and proceed with error handling …*/
}
/* Set socket to non-blocking mode */
err = fcntl(sock1, F SETFL, O NONBLOCK);
```
### **Special Notes:**

いずれかのソケットをノンブロッキングモードに設定した場合には、ソケット API を複数タスクか ら同時に呼び出さないでください。

### 3.15 **select()**

本関数は、ソケットのセットに対して、読み込み及び書き込みの準備ができているかどうかをチェックし ます。 他の場合では、保留中の例外が報告されます。

#### **Format**

**int select( int nfds, fd\_set \*p\_readfds, fd\_set \*p\_writefds, fd\_set \*p\_errorfds, struct timeval \*timeout )**

### **Parameters**

### *nfds*

各セットの最初の nfds 個の記述子を調べます。

#### *p\_readfds*

読み取り準備ができているかどうかをチェックされるべき記述子のセット。 セットしない場合は NULL を設定してください。

#### *p\_writefds*

書き込み準備ができているかどうかをチェックされるべき記述子のセット。 セットしない場合は NULL を設定してください。

#### *p\_errorfds*

例外条件がないかどうかチェックされるべき記述子のセット。 セットしない場合は NULL を設定し てください。

#### *timeout*

タイムアウト値を設定します。NULL を設定した場合、読み取り、書き込みの準備および例外条件が 発生するまで本関数を終了しません。

#### **Return Values**

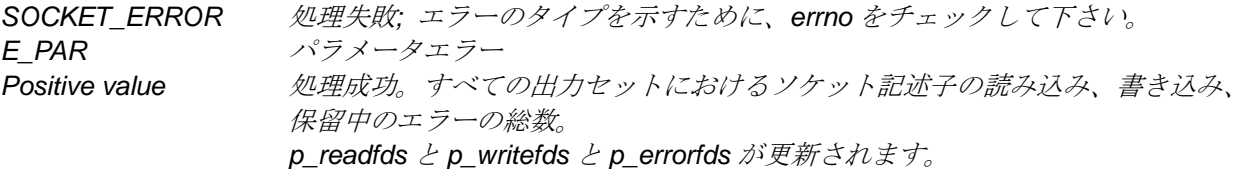

### **Error Types**

なし

### **Properties**

Prototyped in r\_socket\_rx\_if.h

#### **Description**

チェックされるべきソケットのリストを与えます。 各ソケットに対して、読み込み、書き込みの準 備ができているか、保留の例外がある場合、同じポインタを通してそれらを返します。

fd set は 32 ビットの unsigned 型整数値です。

fd\_set 型のファイルディスクリプタを操作するためには、FD\_SET、FD\_CLR、FD\_ISSET、 FD\_ZERO、および FD\_ISZERO を使用してください。

FD SET(fd, fdsetp)は fdsetp によって指定されたセットに、ファイルディスクリプタ、FD を追加し ます。

FD CLR(fd、fdsetp)は fdsetp によって指定されたセットから、ファイルディスクリプタ、FD を削除 します。FD\_ISSET(fd、fdsetp)ファイルディスクリプタが、fd、fdsetp によって指さセットのメン バーである場合、非ゼロ、そうでなければゼロを返します。FD ZERO (fdsetp) は fdsetp によって示 された記述子セットをゼロ初期化します。fd\_set は最大で MAX\_BSD\_SOCKET 個の要素が含まれて いるものとします。

#### **Reentrant**

あり(リアルタイム OS 使用時(SOCKET IF USE\_SEMP が 1 のとき))

```
int32_t sock1, child_sock, err;
struct sockaddr_in serveraddr;
struct sockaddr clientaddr;
int clientlen;
fd_set nfds, readfds, writefds, errorfds, rdtestfds, wrtestfds, errtestfds;
/* Create socket */
sock1 = socket(AF_INET, SOCK_STREAM, IPPROTO_TCP);
if (SOCKET ERROR != sock1)
{
  nfds = sock1 + 1;
  FD_SET(sock1, &readfds);
   FD_SET(sock1, &writefds);
   FD_SET(sock1, &errorfds);
}
…
/*...sock1 was set to non-blocking mode */
/* sock1 was bound, listened */
………
/* Make a connection */
child_sock = accept(sock1, &clientaddr, &clientlen);
if ((SOCKET_ERROR == child_sock) && (EAGAIN == errno)
{
   /* Non-blocking accept() is accepted! */
}
else
{
   closesocket(sock1);
}
...
/* Do something else users want */
...
while(1)
{
```

```
FD_COPY(&readfds, &rdtestfds);
  FD_COPY(&writefds, &wrtestfds);
  FD_COPY(&errorfds, &errtestfds);
   select(nfds, &rdtestfds, &wrtestfds, &errtestfds, NULL);
   if (FD_ISSET(sock1, &rdtestfds))
   {
         /* The connection has been established */
         /* Be able to start receiving data from client */
         ……………………
   }
  if (FD_ISSET(sock1, &wrtestfds))
   {
         /* Be able to write data to client */
         ………………………
   }
   if (FD_ISSET(sock1, &errtestfds))
   {
         /* Either error occurred or sock1 has been closed completely */
         /* Handle the corresponding processes */
         ……………………………
   }
}
```
### <span id="page-37-0"></span>4. ユーザインタフェース関数

ユーザインタフェース関数は以下のようにユーザが実装してください。 リアルタイム OS を使用する場合 : Example を参考に実装してください。 リアルタイム OS を使用しない場合 :空関数で実装してください。

### 4.1 概要

#### 表 6 ユーザインタフェース関数一覧

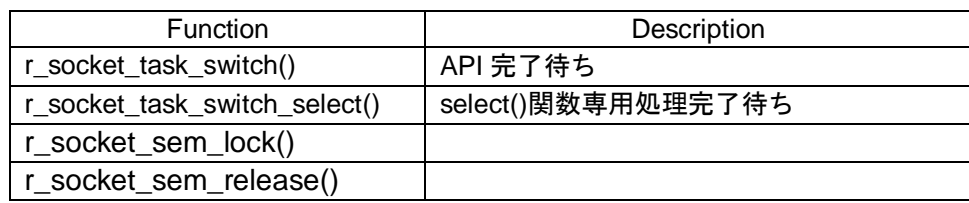

### 4.2 **r\_socket\_task\_switch()**

ソケット API の処理完了待ち

#### **Format**

**void r\_socket\_task\_switch(int sock)**

### **Parameters**

*sock*

ソケット ID

### **Return Values**

None.

### **Properties**

Prototyped in r\_socket\_rx\_if.h.

### **Description**

ソケット API モジュールは、ブロッキングモードで各 API(connect()、accept()、send()、sendto()、 recv()、recvfrom())を実行した場合、本関数を繰り返し呼び出します。また、closesocket()を実行した 場合は、ノンブロッキングモード、ブロッキングモード問わず、本関数を繰り返し呼び出します。

ユーザはリアルタイム OS を使用する場合、タスクスイッチができるシステムコール(ITRON の場 合、dly\_tsk())を呼出してください。リアルタイム OS を使用しない場合は、何も呼び出さないでくだ さい。

```
void r_socket_task_switch(int sock)
{
    /* If user uses "Real time OS", user may define "sleep task" here. */
#if BSP_CFG_RTOS_USED == 0 // Non-OS
#elif BSP_CFG_RTOS_USED == 1 // FreeRTOS
    vTaskDelay(2 / portTICK_RATE_MS);
#elif BSP_CFG_RTOS_USED == 2 // SEGGER embOS
#elif BSP_CFG_RTOS_USED == 3 // Micrium MicroC/OS
#elif BSP_CFG_RTOS_USED == 4 // Renesas RI600V4 & RI600PX
   dly \text{tsk}(2);
#endif
}
```
### 4.3 **r\_socket\_task\_switch\_select()**

select()関数の処理完了待ち

#### **Format**

**void r\_socket\_task\_switch\_select(void)**

#### **Parameters**

None.

### **Return Values**

None.

### **Properties**

Prototyped in r\_socket\_rx\_if.h.

### **Description**

ソケット API モジュールは、ユーザが select()を実行したとき、本関数を繰り返し呼び出します。 ユーザはリアルタイム OS を使用する場合、タスクスイッチができるシステムコール(ITRON の場合、 dly tsk())を呼出してください。リアルタイム OS を使用しない場合は、何も呼び出さないでくださ い。

```
void r_socket_task_switch_select(void)
{
#if BSP_CFG_RTOS_USED == 0 // Non-OS
#elif BSP_CFG_RTOS_USED == 1 // FreeRTOS
    vTaskDelay(2 / portTICK_RATE_MS);
#elif BSP_CFG_RTOS_USED == 2 // SEGGER embOS
#elif BSP_CFG_RTOS_USED == 3 // Micrium MicroC/OS
#elif BSP_CFG_RTOS_USED == 4 // Renesas RI600V4 & RI600PX
   dly \text{tsk}(2);
#endif
}
```
### 4.4 **r\_socket\_sem\_lock()**

セマフォのロック

### **Format**

**int r\_socket\_sem\_lock(void)**

### **Parameters**

None.

### **Return Values**

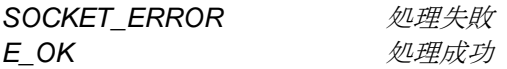

#### **Properties**

Prototyped in r\_socket\_rx\_if.h.

#### **Description**

本関数は SOCKET IF USE SEMP=1の場合に呼び出されます。

リアルタイム OS 使用時はセマフォを獲得する関数を呼びだしてください。

```
#if BSP_CFG_RTOS_USED == 1 // FreeRTOS
extern xSemaphoreHandle r_socket_semaphore;
#elif BSP CFG RTOS USED == 4 \overline{77} Renesas RI600V4 & RI600PX
extern ID r_socket_semaphore;
#endif
int r_socket_sem_lock(void)
{
    int retcode;
   retcode = E OK;
#if BSP_CFG_RTOS_USED == 0 // Non-OS
#elif BSP_CFG_RTOS_USED == 1 // FreeRTOS
    if (pdTRUE != xSemaphoreTake(r_socket_semaphore, portMAX_DELAY))
    {
       retcode = SOXKER_ERROR;
    }
#elif BSP_CFG_RTOS_USED == 2 // SEGGER embOS
#elif BSP_CFG_RTOS_USED == 3 // Micrium MicroC/OS
#elif BSP_CFG_RTOS_USED == 4 // Renesas RI600V4 & RI600PX
    if (E_OK != pol_sem ( r_socket_semaphore ))
    {
       retcode = SOXKER_ERROR;
    }
#endif
    return retcode;
}
```
### 4.5 **r\_socket\_sem\_release()**

セマフォの解放

#### **Format**

**int r\_socket\_sem\_release(void)**

### **Parameters**

None.

### **Return Values**

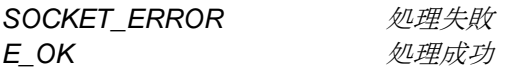

### **Properties**

Prototyped in r\_socket\_rx\_if.h.

#### **Description**

本関数は SOCKET\_IF\_USE\_SEMP=1 の場合に呼び出されます。

リアルタイム OS 使用時はセマフォを解放する関数を呼びだしてください。

```
#if BSP_CFG_RTOS_USED == 1 // FreeRTOS
extern xSemaphoreHandle r socket semaphore;
#elif BSP CFG RTOS USED == 4 \overline{7} Renesas RI600V4 & RI600PX
extern ID r_socket_semaphore;
#endif
int r_socket_sem_release(void)
{
    int retcode;
   retcode = EOK;#if BSP_CFG_RTOS_USED == 0 // Non-OS
#elif BSP_CFG_RTOS_USED == 1 // FreeRTOS
    if (pdTRUE != xSemaphoreGive(r_socket_semaphore))
    {
       retcode = SOXKER_ERROR;
    }
#elif BSP_CFG_RTOS_USED == 2 // SEGGER embOS
#elif BSP_CFG_RTOS_USED == 3 // Micrium MicroC/OS
#elif BSP_CFG_RTOS_USED == 4 // Renesas RI600V4 & RI600PX
    if (E_OK != sig_sem ( r_socket_semaphore ))
    {
       retcode = SOXKER_ERROR;
    }
#endif
    return retcode;
}
```
### <span id="page-42-0"></span>5. 注意事項

### <span id="page-42-1"></span>5.1 複数 Ethernet チャネル対応について

本モジュールでは 1 チャネルのみ対応しています。

## ホームページとサポート窓口

ルネサス エレクトロニクスホームページ <http://japan.renesas.com/>

お問合せ先

<http://japan.renesas.com/contact/>

すべての商標および登録商標は,それぞれの所有者に帰属します。

### 改訂記録

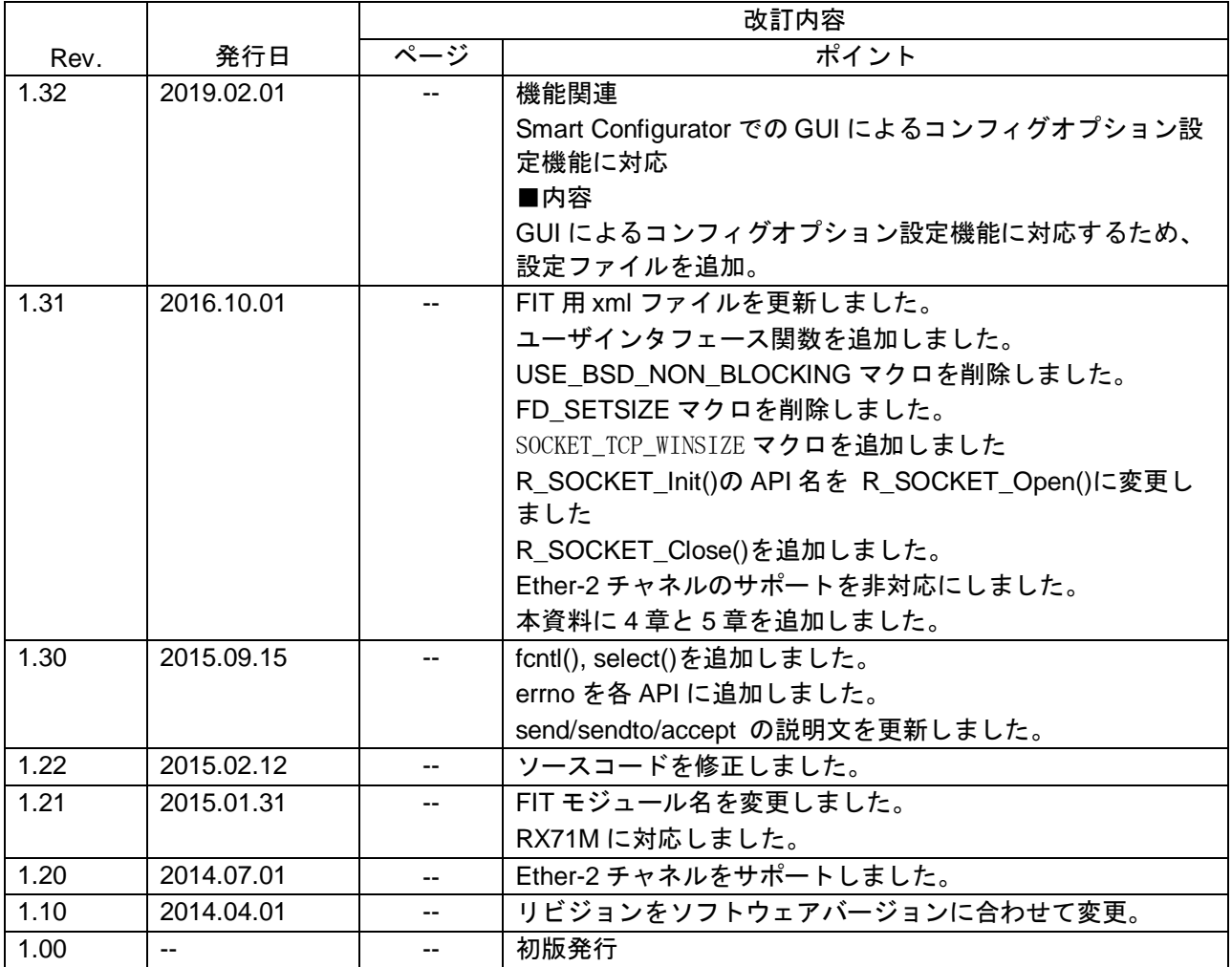

### 製品ご使用上の注意事項

ここでは、マイコン製品全体に適用する「使用上の注意事項」について説明します。個別の使用上の注意事項については、本ドキュメントおよびテク ニカルアップデートを参照してください。

1. 静電気対策

CMOS 製品の取り扱いの際は静電気防止を心がけてください。CMOS 製品は強い静電気によってゲート絶縁破壊を生じることがあります。運搬や保 存の際には、当社が出荷梱包に使用している導電性のトレーやマガジンケース、導電性の緩衝材、金属ケースなどを利用し、組み立て工程にはアー スを施してください。プラスチック板上に放置したり、端子を触ったりしないでください。また、CMOS 製品を実装したボードについても同様の扱 いをしてください。

2. 電源投入時の処置

電源投入時は、製品の状態は不定です。電源投入時には、LSI の内部回路の状態は不確定であり、レジスタの設定や各端子の状態は不定です。外部 リセット端子でリセットする製品の場合、電源投入からリセットが有効になるまでの期間、端子の状態は保証できません。同様に、内蔵パワーオン リセット機能を使用してリセットする製品の場合、電源投入からリセットのかかる一定電圧に達するまでの期間、端子の状態は保証できません。

3. 電源オフ時における入力信号

当該製品の電源がオフ状態のときに、入力信号や入出力プルアップ電源を入れないでください。入力信号や入出力プルアップ電源からの電流注入に より、誤動作を引き起こしたり、異常電流が流れ内部素子を劣化させたりする場合があります。資料中に「電源オフ時における入力信号」について の記載のある製品は、その内容を守ってください。

4. 未使用端子の処理

未使用端子は、「未使用端子の処理」に従って処理してください。CMOS 製品の入力端子のインピーダンスは、一般に、ハイインピーダンスとなっ ています。未使用端子を開放状態で動作させると、誘導現象により、LSI 周辺のノイズが印加され、LSI 内部で貫通電流が流れたり、入力信号と認識 されて誤動作を起こす恐れがあります。

5. クロックについて

リセット時は、クロックが安定した後、リセットを解除してください。プログラム実行中のクロック切り替え時は、切り替え先クロックが安定した 後に切り替えてください。リセット時、外部発振子(または外部発振回路)を用いたクロックで動作を開始するシステムでは、クロックが十分安定 した後、リセットを解除してください。また、プログラムの途中で外部発振子(または外部発振回路)を用いたクロックに切り替える場合は、切り 替え先のクロックが十分安定してから切り替えてください。

6. 入力端子の印加波形

入力ノイズや反射波による波形歪みは誤動作の原因になりますので注意してください。CMOS 製品の入力がノイズなどに起因して、VIL (Max.) か ら V<sub>IH</sub> (Min.) までの領域にとどまるような場合は、誤動作を引き起こす恐れがあります。入力レベルが固定の場合はもちろん、V<sub>IL</sub> (Max.)から V<sub>IH</sub> (Min.)までの領域を通過する遷移期間中にチャタリングノイズなどが入らないように使用してください。

7. リザーブアドレス(予約領域)のアクセス禁止 リザーブアドレス(予約領域)のアクセスを禁止します。アドレス領域には、将来の拡張機能用に割り付けられている リザーブアドレス (予約領 域)があります。これらのアドレスをアクセスしたときの動作については、保証できませんので、アクセスしないようにしてください。

8. 製品間の相違について

型名の異なる製品に変更する場合は、製品型名ごとにシステム評価試験を実施してください。同じグループのマイコンでも型名が違うと、フラッ シュメモリ、レイアウトパターンの相違などにより、電気的特性の範囲で、特性値、動作マージン、ノイズ耐量、ノイズ幅射量などが異なる場合が あります。型名が違う製品に変更する場合は、個々の製品ごとにシステム評価試験を実施してください。

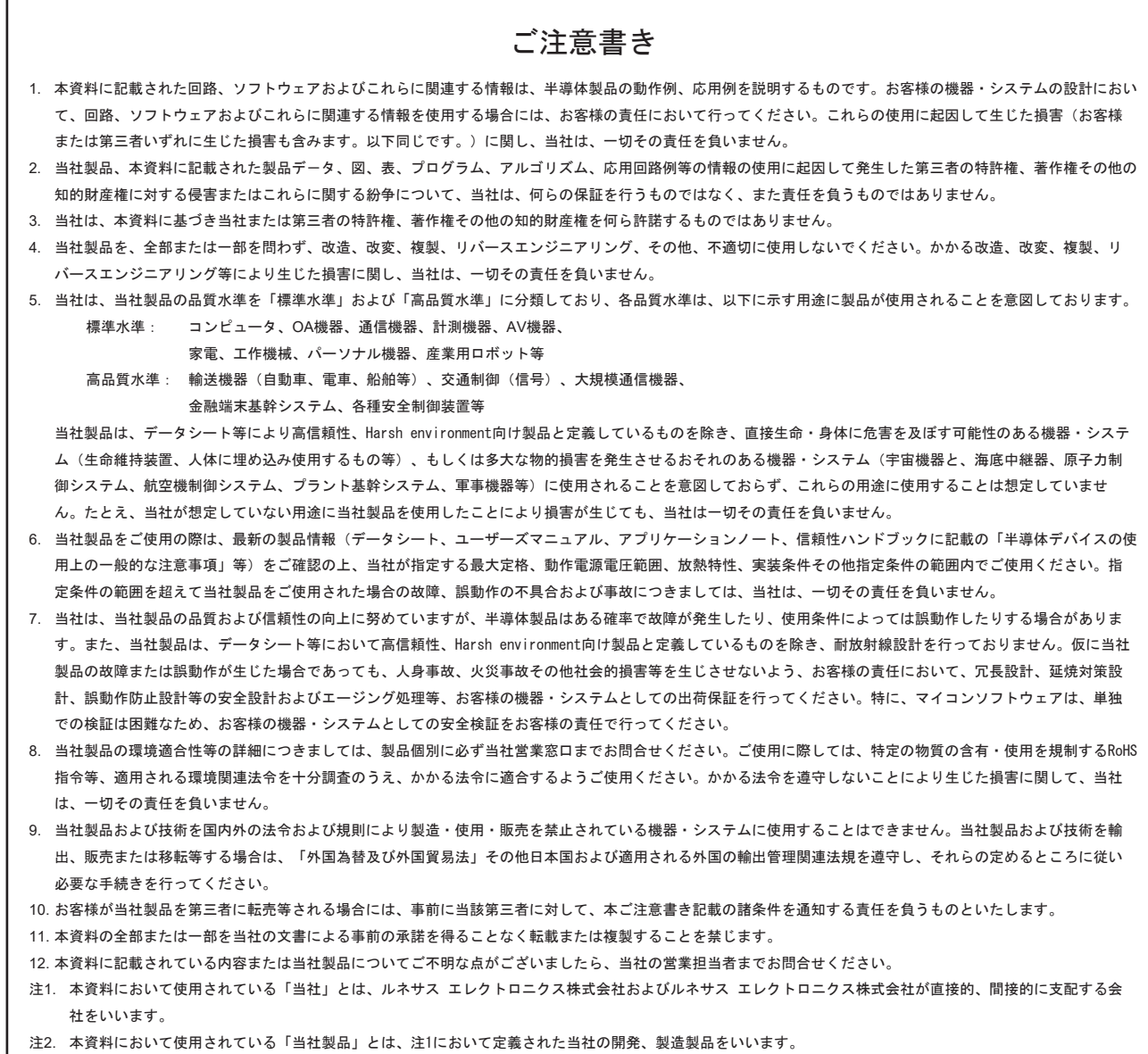

(Rev.4.0-1 2017.11)

# RENESAS

ルネサスエレクトロニクス株式会社

http://www.renesas.com

ルネサス エレクトロニクス株式会社 〒135-0061 東京都江東区豊洲3-2-24(豊洲フォレシア)

■技術的なお問合せおよび資料のご請求は下記へどうぞ。 総合お問合せ窓口:https://www.renesas.com/contact/

■営業お問合せ窓口

© 2019 Renesas Electronics Corporation. All rights reserved. Colophon 6.0

※営業お問合せ窓口の住所は変更になることがあります。最新情報につきましては、弊社ホームページをご覧ください。